## [4. FORMATIRANJE TEKSTA](http://msword-10.blogspot.com/2012/11/4-formatiranje-teksta.html)

Da bi napravili kvalitetne dokumente, potrebno je znati formatirati tekst. Formatirani tekst skreće pažnju čitaoca na određene djelove i na taj način bolje prenosi poruku. Formatiranje teksta čine slijedeće radnje, a komande za obavljanje tih radnji naći ćemo na home tabu. Komada koju odaberemo primijeniće se na selektovani tekst.

• Promjena veličine fonta (font size): izbor određene veličine iz **font size liste** ili odabir komandi **grow font** i **shrink font**

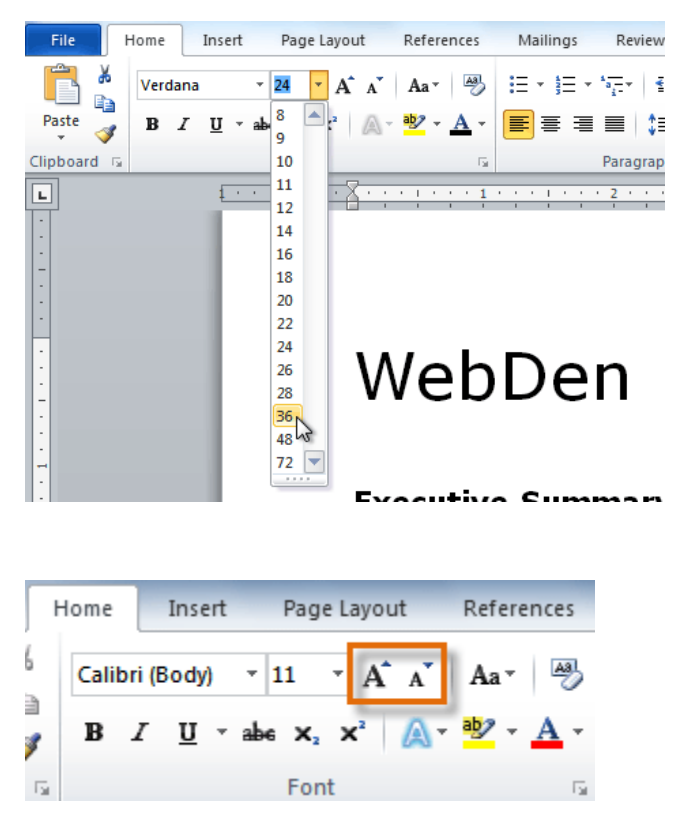

• Zamjena fonta (vrste slova): odabir iz **liste fontova**. Ako zadržimo miša na određenu vrstu tekst privremeno dobija izgled kakav bi bio da se ta vrsta primijeni. Ta pojava se naziva **Live Preview**. Tek nakon selekcije font će se promijeniti.

• Promjena boje fonta:

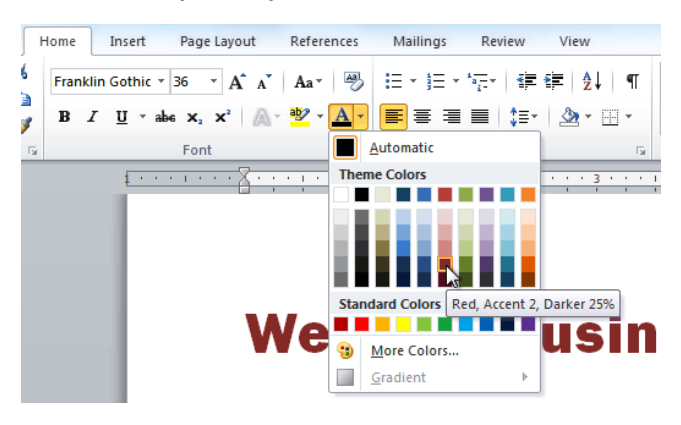

• Markiranje teksta određenom bojom (**highlight text**)

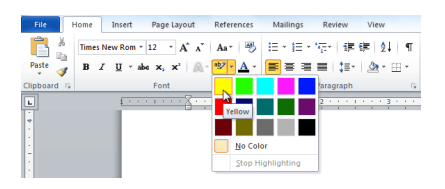

- Primjena stila fonta (**bold**, *italic*, underlined) vrši se pomoću odgovarajućih komandi na tabu home, takođe u grupi font. Komande su prikazane slovima **B,** *I,* U
- Velika i mala slova (**text case**). U wordu je moguće pretvoriti **VELIKA SLOVA (UPPERCASE)** u **mala slova (lowercase)** jednom komandom. Komanda se naziva **change case** i nalazi se takođe u grupi komandi font

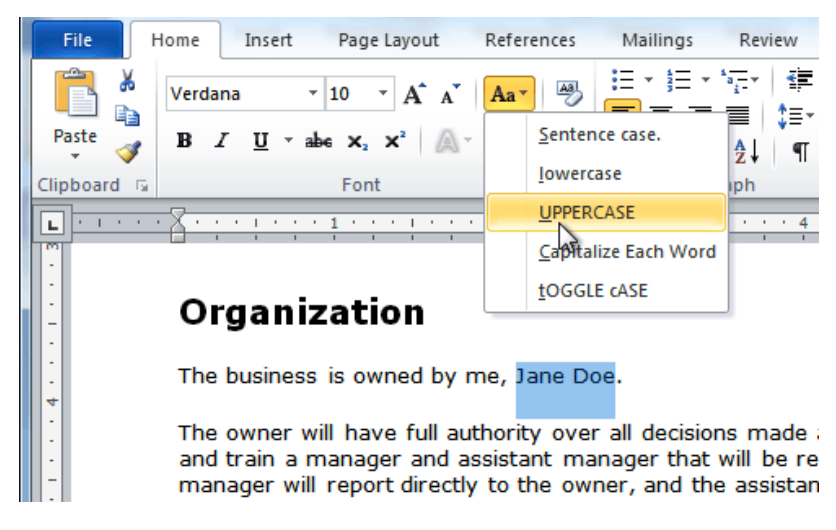

Napomena: Istu stvar postižemo kombinacijom tastera **shift+F3**

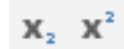

U grupi font imamo jos alatki kao sto su: subscript i superscript format koje koristimo kada zelimo da napisemo nesto sa indeksom ili eksponentom.

Komanda za tekstualne efekte pruza mogucnost dadavanja posebnih efekata tekstu: kao sto su boja spoljne linije, unutrasnja boja, sjenka, refleksija, sjaj itd....